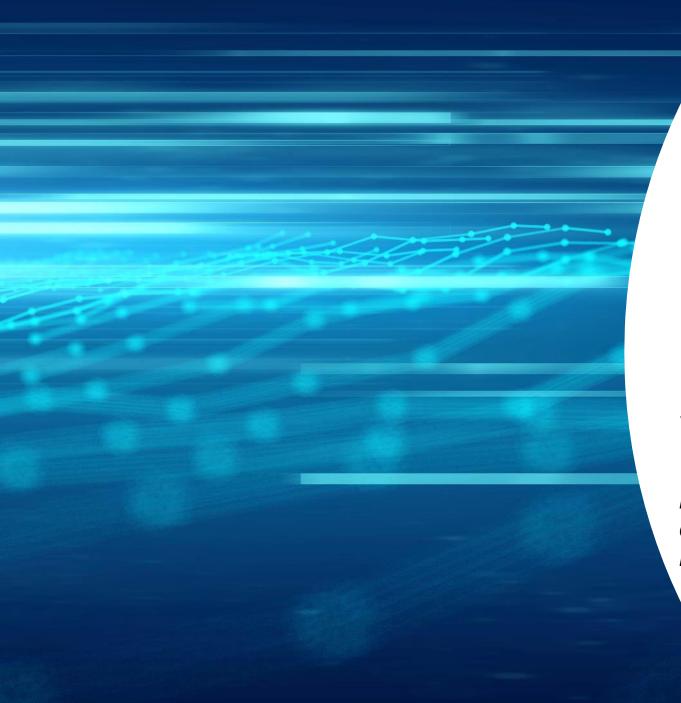

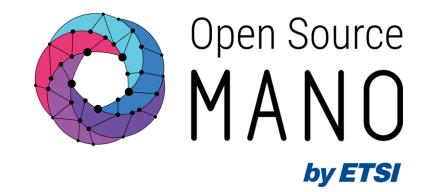

# OSM Release THIRTEEN Webinar

Francisco-Javier Ramón (Telefónica, ETSI OSM Chair) Gerardo García (Telefónica, TSC Chair) Mark Beierl (Canonical, TSC Member)

25/01/2023

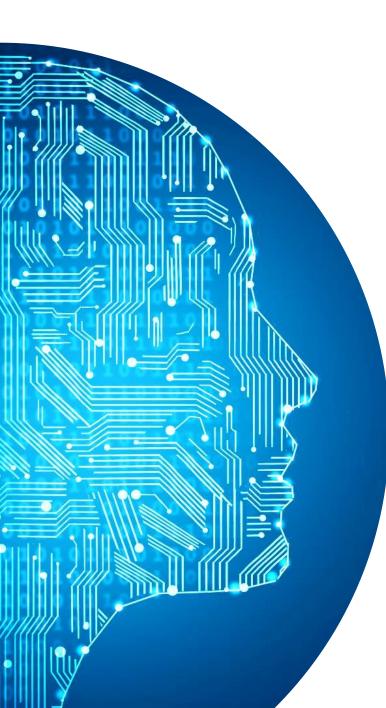

## Agenda

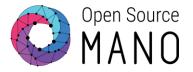

• Why OSM?

- New closed-loop architecture. Overview and demo
- Enhanced management of persistent volumes. Demo

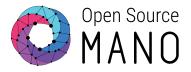

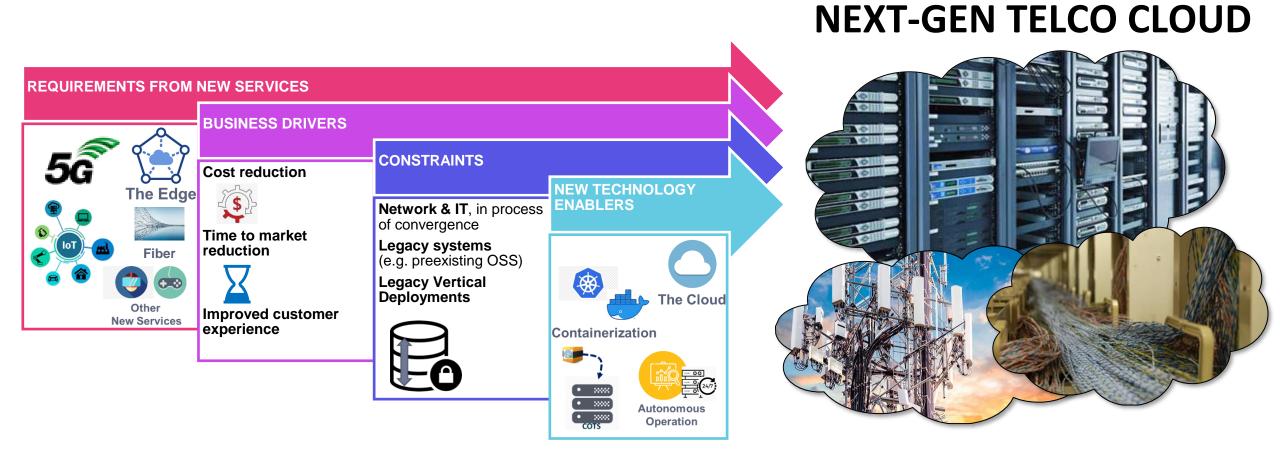

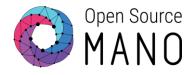

# How OSM Simplifies Telco Cloud Management...

... while keeping flexibility

OSM provides a platform to create Networks as a Service and to manage them conveniently later...

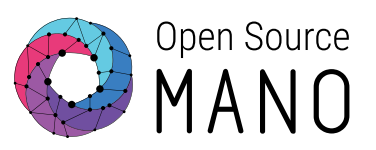

OSM manages the low-level setup for Network Functions, so that they are ready for use.

- It covers in 100% the role of a kind of specialized PaaS for Network Functions, with 2 key features:
  - 1. Complex connectivity setup, including EPA and underlay scenarios.
  - 2. Solve inter-NF relations.
- Returns: NS/NF ready for its use and properly connected:
  - Exposes the "function" and its lifecycle, not its components.
  - Presented as a whole (i.e., abstracts from low-level details of the NF).
  - Easy (standardized) access to NF's lifecycle operations, via *primitives*.
- This follows well-known paradigms in IT and public clouds.

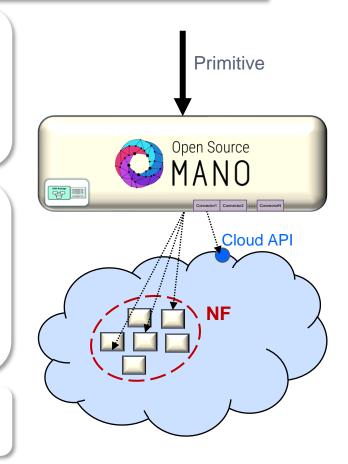

... on different types of infrastructure and across different locations...

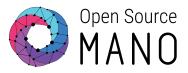

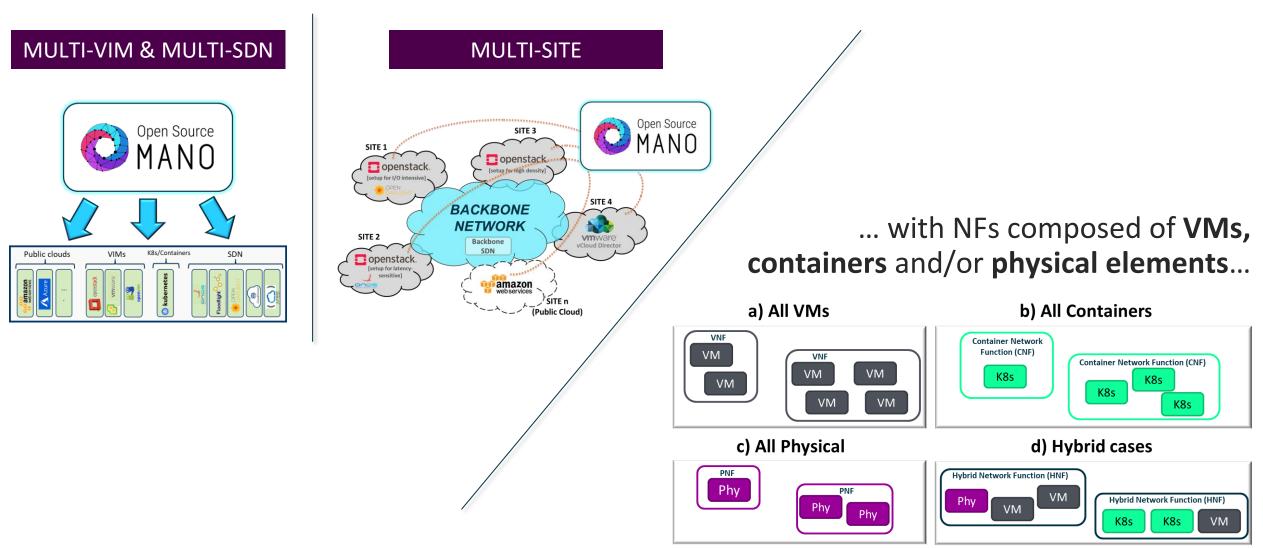

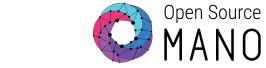

### ... and ready for network-specific workloads whenever needed

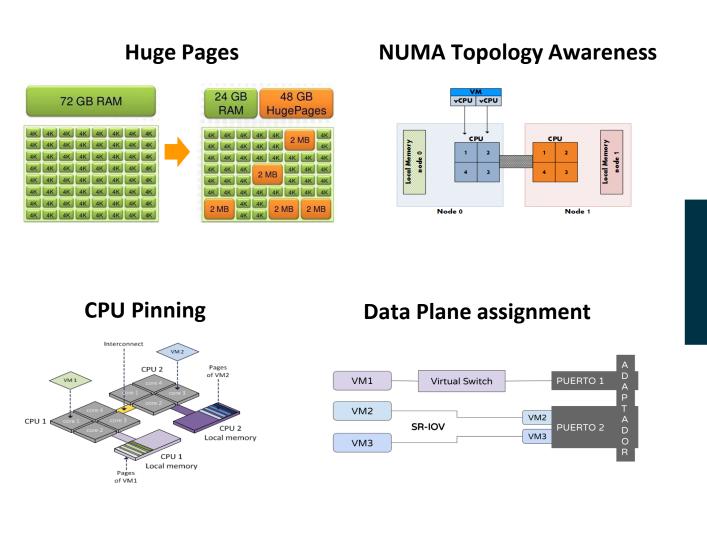

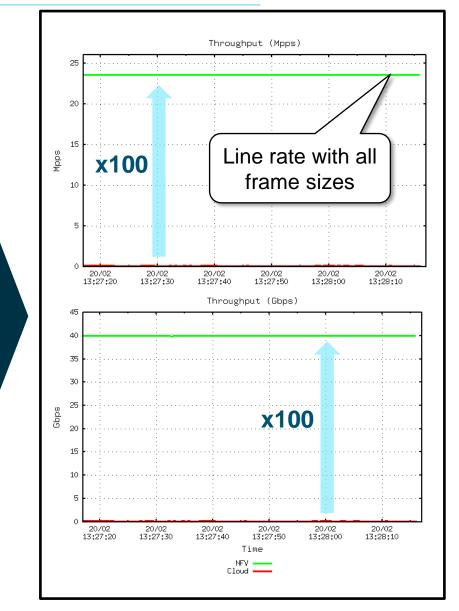

Using the exact same packages, the same service can be deployed in multiple types of clouds and sites

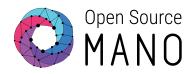

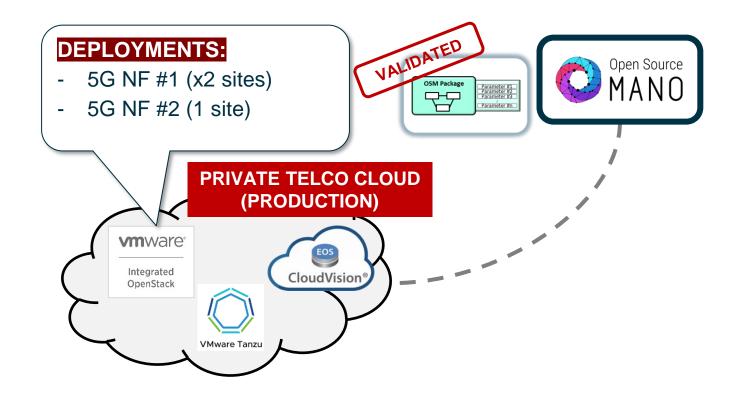

Using the exact same packages, the same service can be deployed in multiple types of clouds and sites

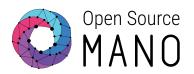

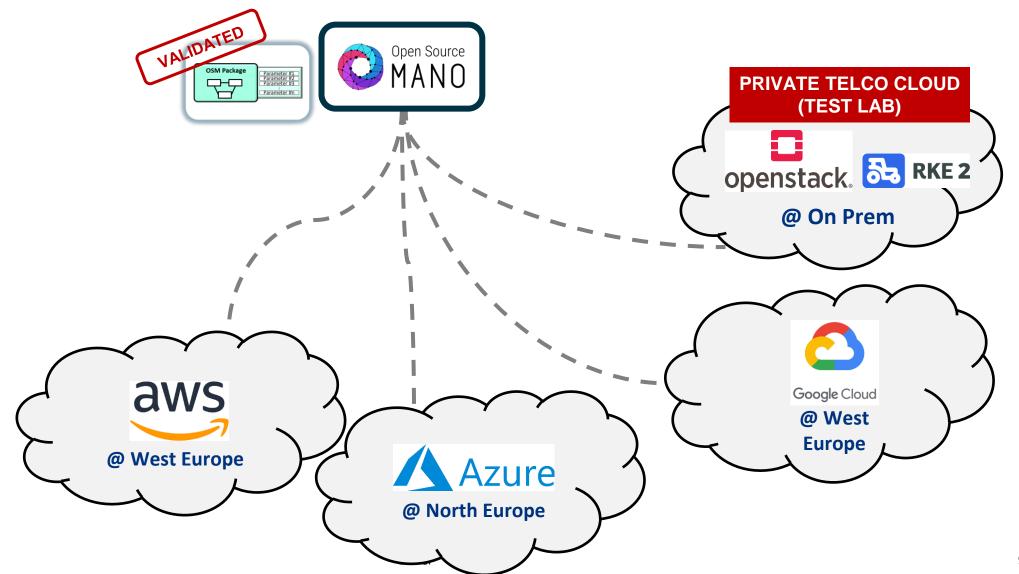

As a result, OSM brings big operational benefits for the challenges of a modern Telco Cloud

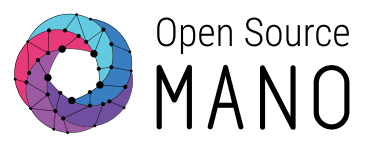

| Reduction<br>complexity<br>• Via abstracti<br>layering      | , | Reliable<br>deployment in<br>multiple locations |                             |                       | Independent of the<br>type of cloud                                  |  | Vendor-agnostic                           |  |
|-------------------------------------------------------------|---|-------------------------------------------------|-----------------------------|-----------------------|----------------------------------------------------------------------|--|-------------------------------------------|--|
| Reliable and<br>unambiguous<br>testing<br>• Ideal for CI/CD |   | Error mi                                        | nimization                  |                       | Minimal <b>Time to</b><br><b>Market</b> for<br>second<br>deployments |  | Easier capacity<br>growth among<br>clouds |  |
| Ability to<br><b>workl</b><br>between                       |   | loads                                           | Allo<br>adva<br>redu<br>sch | an<br><mark>nd</mark> | ced<br><b>ancy</b>                                                   |  | tion of<br>orts                           |  |

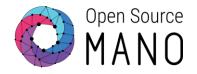

# A Vibrant and Thriving Community

# Open Source

12

# ETSI OSM community is really LARGE AND DIVERSE, with 148 members today

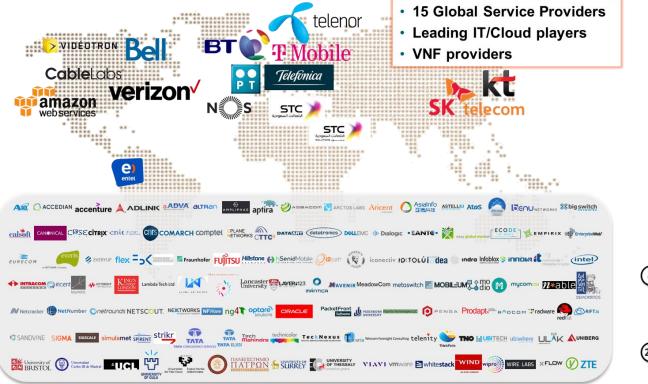

#### ... with a significant number of commercial offers related to OSM ("OSM Ecosystem")

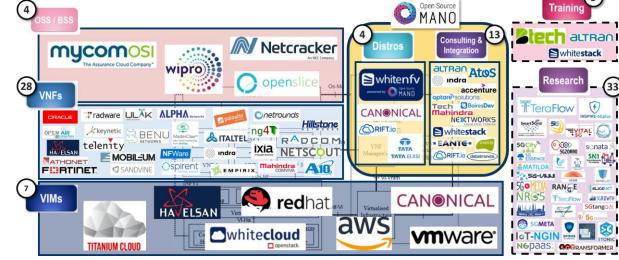

https://osm.etsi.org/wikipub/index.php/OSM\_Ecosystem

# ... which benefit from the feedback of a strong user community, adding to existing commercial deployments...

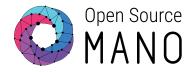

Stats of OSM's community installer:

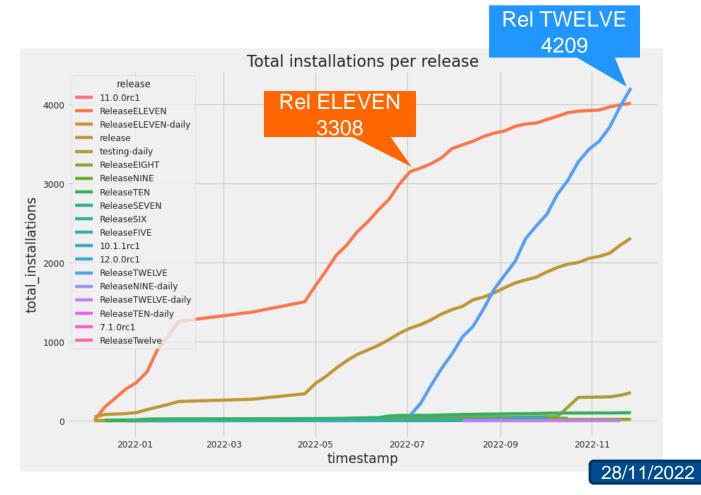

# ... and the large size of the research projects using OSM as their orchestrator of choice

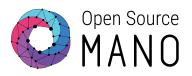

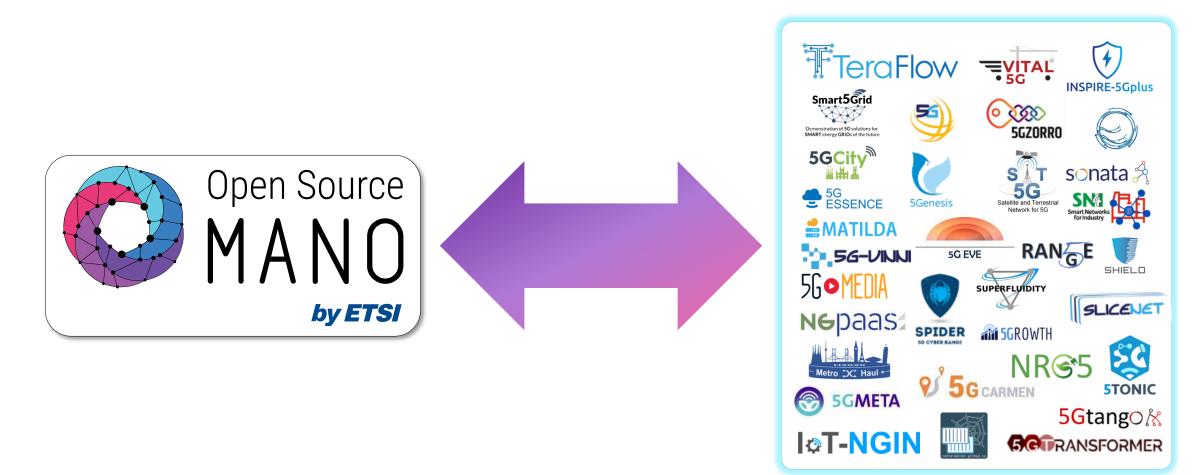

https://osm.etsi.org/wikipub/index.php/Research

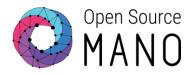

# And the new release!

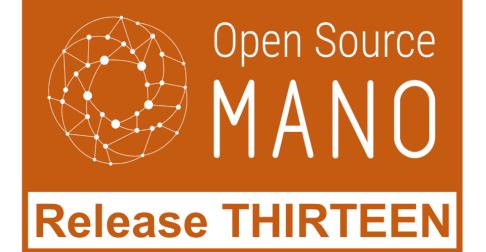

# **Release THIRTEEN** adds features well connected with key use cases and field demands

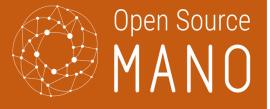

#### Release THIRTEEN

#### New closed-loop life cycle arch.

- VM status, NS topology and VIM status acquired via Airflow.
- Prometheus Rec. Rules to derive VNF and NS status.
- Configurable Prometheus scrape targets.

#### **Internal LCM evolution**

- Saga-based LCM Milestone 1
  - Configuration via configman library.
  - LCM-RO communication via Kafka.

#### **Execution Environments (day-2)**

- Server-side authenticated gRPC channel in Helm-based Execution Environments.
- Upgrade of helm-based EE in VNF instances.
- New convention for charms naming in OSM.

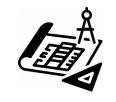

#### **NS deployment**

• Keeping persistent volumes of VNF.

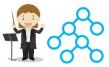

- VIM CA certificates registered at VIM creation/update.
- Automatic WIM selection for inter-DC networks.

#### **OSM installation experience**

- Air-gapped installation.
  - Optional installation of the new monitoring architecture.

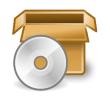

 Automatic publication of charms in OSM CI/CD for charm-based installation.

#### **OSM client**

- Refactor of osmclient commands.
- VIM configuration for Prometheus-based telemetry.

## ... which are added on top of an already long set of features...

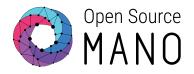

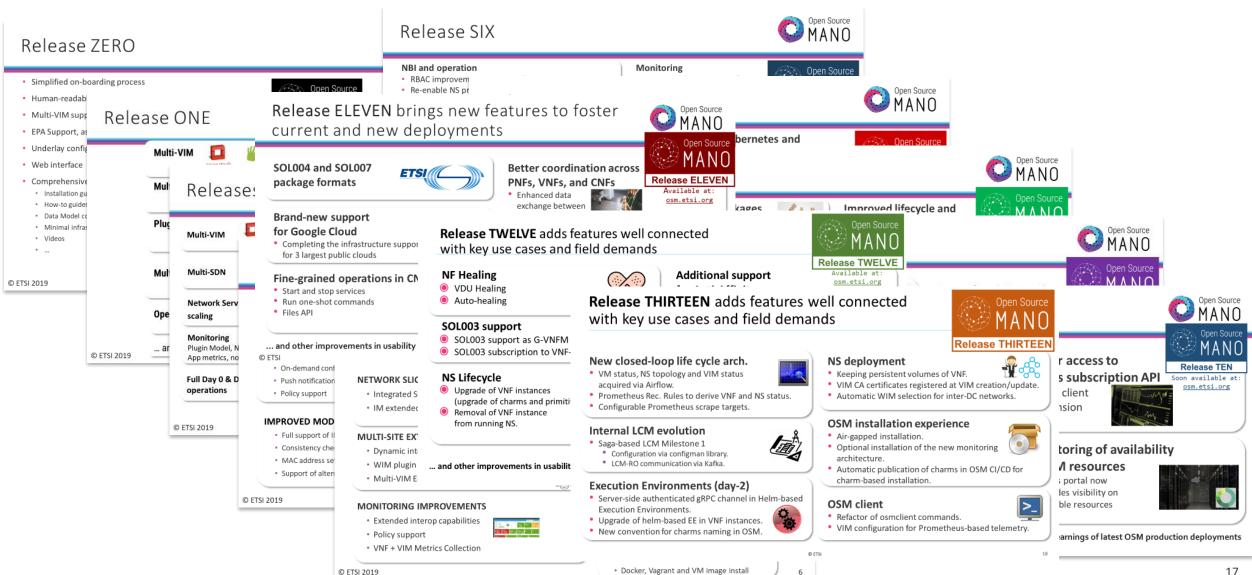

### ... coexisting with the current LTS release

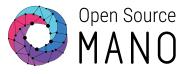

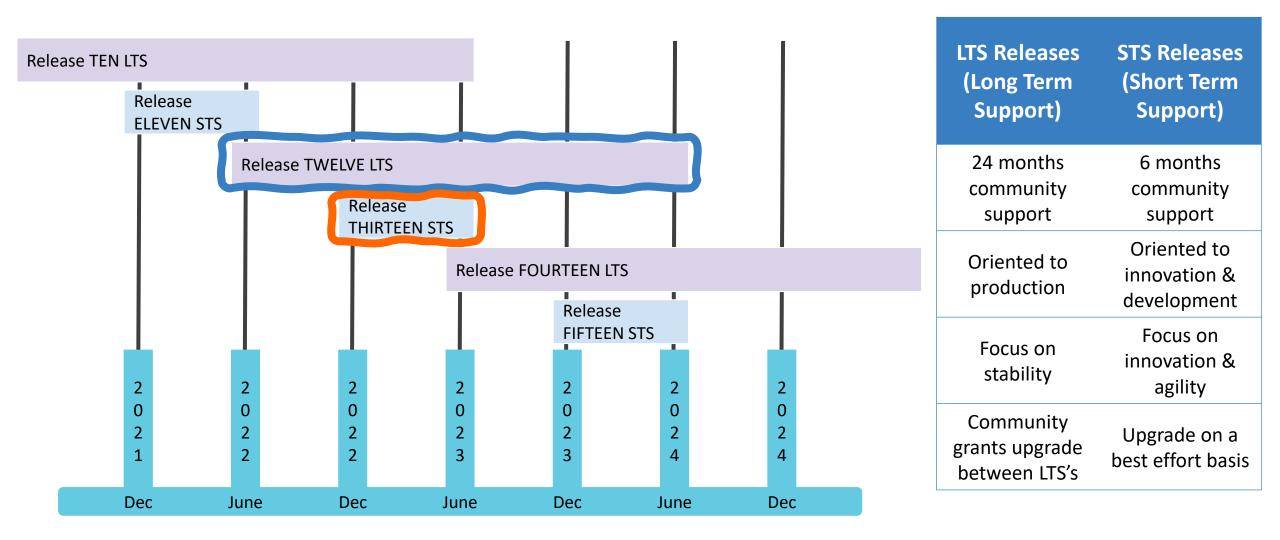

# At this point, it is becoming easier explaining OSM features in practice

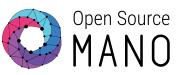

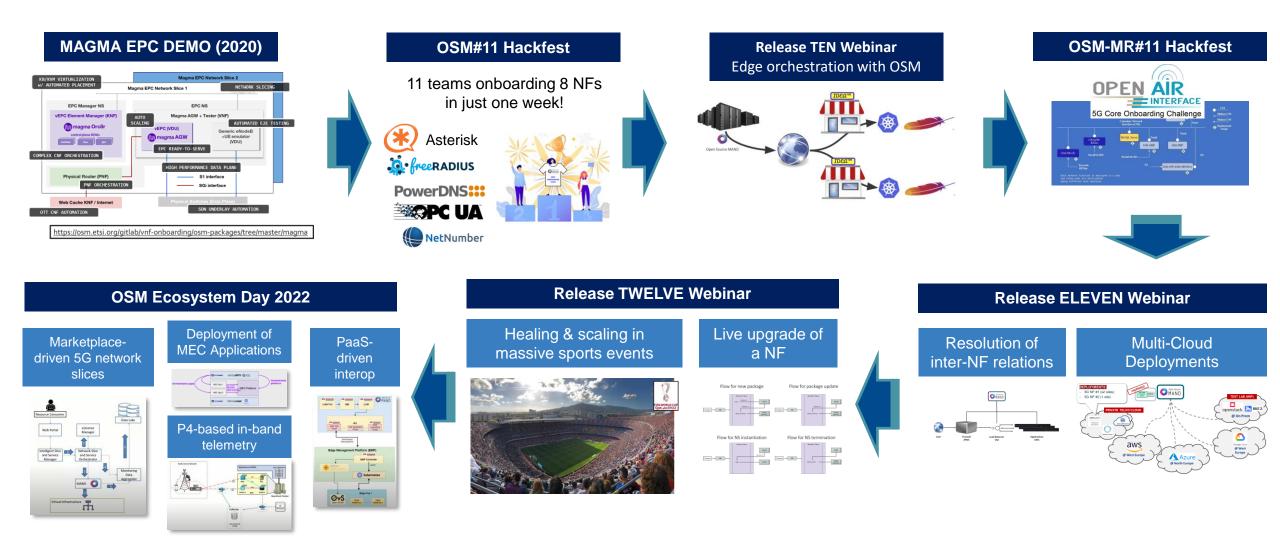

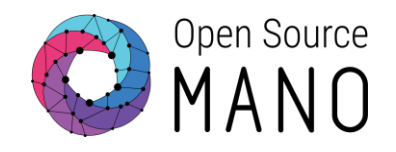

# New closed-loop architecture Overview and demo

## Limitations with current architecture

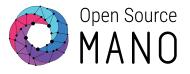

#### • Monolithic system

- A single MON container deals with all the stages: metric acquisition, metric normalization, metric evaluation, dashboard generation, etc.
- Scalability
  - Metric acquisition in MON is a bottleneck and cannot be properly scaled-out (workload was not shared).
- Very difficult to add new capabilities
  - No clear split of tasks
  - Need of an easy way to incorporate new sources
- Too much focus on metric visualization

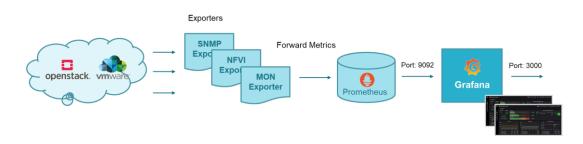

### Analytics Pipeline Vision Metrics and alerts could be processed in a sequence of steps

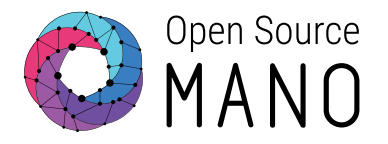

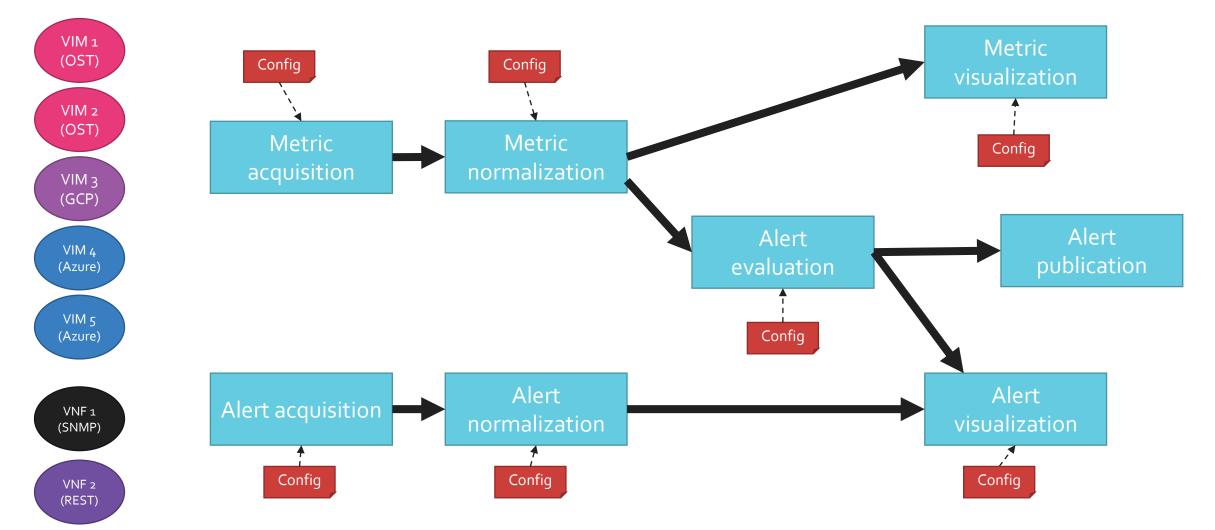

Arrows do not mean copy of data (data are transferred by reference as much as possible) Implicitly, storage might be required in some stage<sup>® ETSI</sup>

## Analytics Pipeline Vision Each step can be done independently

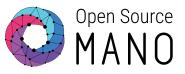

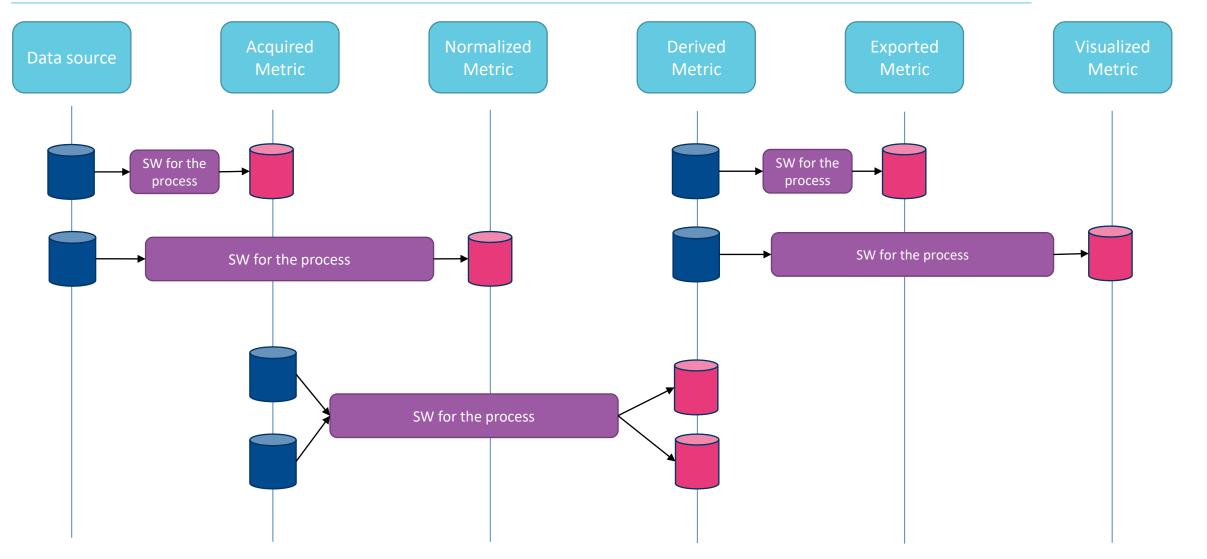

# **Building blocks**

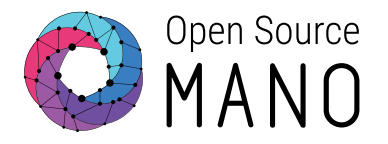

# Apache Airflow + Prometheus Prometheus

© ETSI

Stack

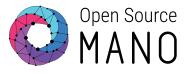

- Apache Airflow is an open-source workflow management platform for data engineering pipelines.
- It started at Airbnb in October 2014 as a solution to manage the company's increasingly complex workflows. Creating Airflow allowed Airbnb to programmatically author and schedule their workflows and monitor them via the built-in Airflow user interface. From the beginning, the project was made open source, becoming an Apache Incubator project in March 2016 and a top-level Apache Software Foundation project in January 2019.
- Airflow is written in Python, and **workflows are created via Python scripts**. Airflow is designed under the principle of "configuration as code". While other "configuration as code" workflow platforms exist using markup languages like XML, using Python allows developers to import libraries and classes to help them create their workflows.

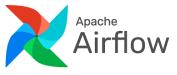

## Building blocks Apache Airflow

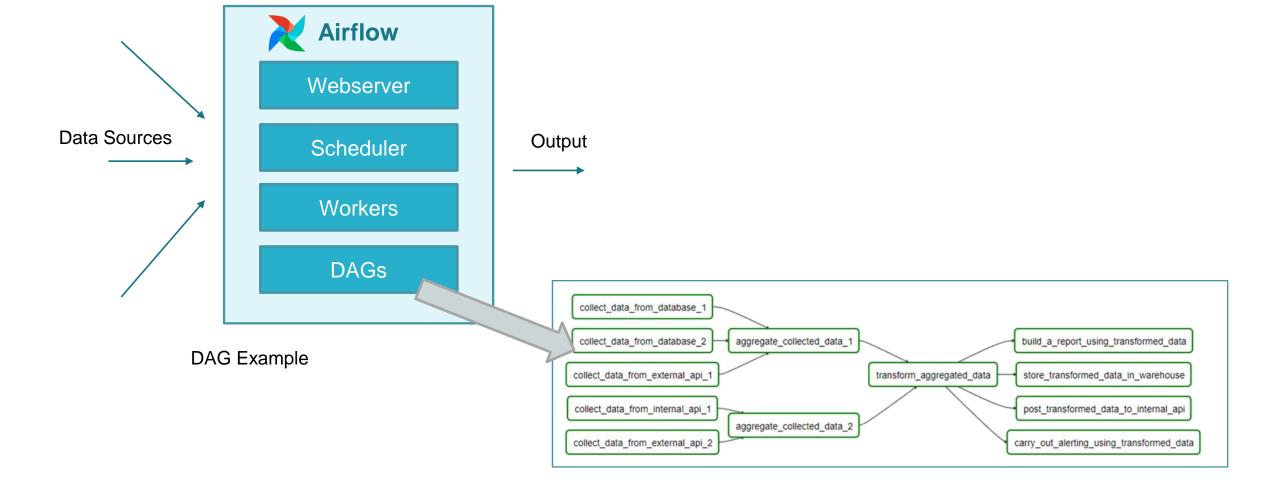

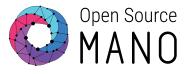

## **Recap on Apache Airflow**

- DAG (Directed Acyclic Graph):
  - Collection of tasks
    - A lot of flexibility to create dependencies between tasks
  - Defined in Python
  - DAGs can be dynamically created, for instance:
    - One per VIM
    - One per NS
  - Tasks can be dynamically created inside a DAG, for instance:
    - One per VM
  - Designed to scale
    - Airflow workers run tasks in parallel
  - Scheduled independently

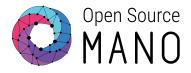

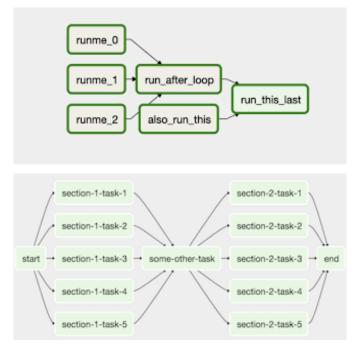

#### © ETSI

#### Push 😝 Gateway Pull Metrics **Push Metrics** Push Alerts **Pull Metrics** VIM **vm**ware<sup>®</sup> Exporters Query Metrics openstack Pull Metrics Prometheus

# Building blocks Prometheus Stack

VNF Exporters

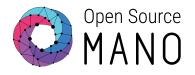

Push

notifications

Alert Manager

Grafana

**Recording Rules** 

# What comes with OSM Release THIRTEEN

Open Source

- Acquired metrics
  - NS topology:
    - From Mongo DB to Prometheus
    - SW used: Airflow DAG + Prometheus PushGateway
  - VM status:
    - From MongoDB and VIM to Prometheus
    - SW used: Airflow DAG per VIM + Prometheus PushGateway
  - VIM status
    - From MongoDB and VIM to Prometheus
    - SW used: Airflow DAG per VIM + Prometheus PushGateway

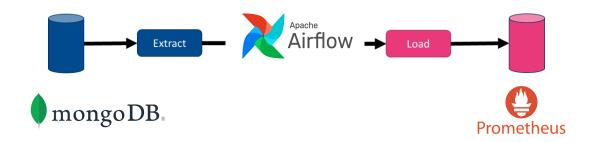

# What comes with OSM Release THIRTEEN

- Derived metrics
  - Extended VM status:
    - From Prometheus (NS topology, VM status) to Prometheus
    - SW used: Prometheus Recording Rules
  - VNF status:
    - From Prometheus (Extended VM status) to Prometheus
    - SW used: Prometheus Recording Rules
  - NS status:
    - From Prometheus (Extended VM status) to Prometheus
    - SW used: Prometheus Recording Rules

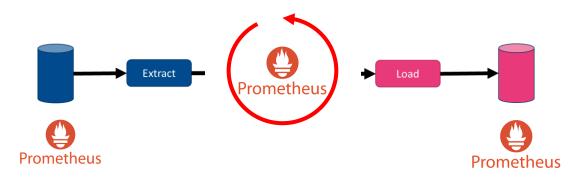

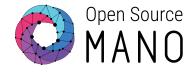

### Screenshot of Airflow monitoring pipelines

« < 1 > »

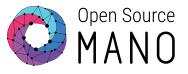

| Airflow DAGs Security Browse Admin Docs                    |         |                    |             |                        |                        |                | 21          | :51 UTC - | AU -  |
|------------------------------------------------------------|---------|--------------------|-------------|------------------------|------------------------|----------------|-------------|-----------|-------|
| DAGs                                                       |         |                    |             |                        |                        |                |             |           |       |
| All 7 Active 7 Paused 0                                    |         | Filter DAGs by tag |             |                        |                        |                | Search DAGs |           |       |
| DAG 🗘                                                      | Owner 🗘 | Runs 🕕             | Schedule    | Last Run 🕕             | Next Run 🗘 🕕           | Recent Tasks 🕕 |             | Actions   | Links |
| osm topology                                               | airflow |                    | */2 * * * * | 2022-11-28, 21:48:00 🕧 | 2022-11-28, 21:50:00 👔 |                | 000000000   | ÞŌ        | •••   |
| Vim_status_48f5d90d-fc3d-4239-afcd-0015f007978f osm vim    | airflow | 64119              | */1 * * * * | 2022-11-28, 21:50:00 🕕 | 2022-11-28, 21:51:00 🕕 |                | 000000000   | ÞŌ        |       |
| Vim_status_a634ffa8-182a-4583-9fee-f37fcb4b78a8<br>osm vim | airflow | (411)              | */1 * * * * | 2022-11-28, 21:50:00 🚯 | 2022-11-28, 21:51:00 🚺 |                | 000000000   | ÞŌ        | •••   |
| Vim_status_c341ebab-ef51-468a-8435-7c2ab1057e61 osm vim    | airflow |                    | */1 * * * * | 2022-11-28, 21:50:00 🚯 | 2022-11-28, 21:51:00 🚺 |                | 00000000    | ÞŌ        |       |
| Vm_status_vim_48f5d90d-fc3d-4239-afcd-0015f007978f osm vim | airflow | <b>820 34</b>      | */1 * * * * | 2022-11-28, 21:50:00 🚯 | 2022-11-28, 21:51:00 🚺 |                | 00000000    | ÞŌ        |       |
| Vm_status_vim_a634ffa8-182a-4583-9fee-f37fcb4b78a8         | airflow | 6520 (182          | */1 * * * * | 2022-11-28, 21:50:00 🚯 | 2022-11-28, 21:51:00 🚺 |                | 00000000    | ÞŌ        |       |
| Vm_status_vim_c341ebab-ef51-468a-8435-7c2ab1057e61 osmvim  | airflow | 6843 (16)          | */1 * * * * | 2022-11-28, 21:50:00 🚺 | 2022-11-28, 21:51:00 🚺 |                | 000000000   | ÞŌ        | •••   |
|                                                            |         |                    |             |                        |                        |                |             |           |       |

Showing 1-7 of 7 DAGs

### Screenshot of the new derived metrics

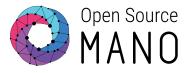

| Prometheus Alerts Graph Status - Help Classic UI                                                                                                    |                                             |                               | ÷ ( )                    |
|----------------------------------------------------------------------------------------------------|---------------------------------------------|-------------------------------|--------------------------|
| Use local time 🗌 Enable query history 🗹 Enable autocomplete                                                                                                    | ✓ Use experimental editor                   | Enable highlighting           | Enable linter            |
| Q vm_status_extended                                                                                                    |                                             |                               | Execute                  |
| Table Graph                                                                                                    |                                             | Load time: 105ms Resolutio    | on: 14s Result series: 1 |
| K     Evaluation time                                                                                                    |                                             |                               |                          |
| vm_status_extended {job="osm_prometheus", ns_id="8cfca048-82ea-4963-8425-c478c7bf8b56", project_id="7762bceb-c57c-49b3-a4e0-861d54d9f64f", vdu_id="5fb38ca2-0a85-4e62-b6cd-a138b7253e43", vdu_name="hfbasic_metrics<br>f37fcb4b78a8", vm_id="ab9d47f6-6dca-4ba6-a374-c35fc5f709ed", vnf_id="7fa8efe5-9cdf-488d-92f2-60aa45d8b945", vnf_member_index="vnf"} | -vnf-hackfest_basic_metrics-VM-0", <b>v</b> | im_id="a634ffa8-182a-4583-9fo | ee- 1                    |
| Prometheus Alerts Graph Status - Help Classic UI                                                                                                    |                                             |                               | ÷ ( )                    |
| 🗌 Use local time 🗌 Enable query history 🛛 🗹 Enable autocomplete                                                                                                    | Use experimental editor                     | Enable highlighting           | Enable linter            |
| Q vnf_status                                                                                                    |                                             |                               | Execute                  |
| Table Graph                                                                                                    |                                             | Load time: 95ms Resolutio     | on: 14s Result series: 1 |
| < Evaluation time >                                                                                                    |                                             |                               |                          |
| vnf_status (job="osm_prometheus", ns_id="8cfca048-82ea-4963-8425-c478c7bf8b56", vnf_id="7fa8efe5-9cdf-488d-92f2-60aa45d8b945")                                                                                                    |                                             |                               | 1                        |
| Prometheus Alerts Graph Status - Help Classic UI                                                                                                    |                                             |                               | ÷ ( )                    |
| 🗌 Use local time 📄 Enable query history 🔽 Enable autocomplete                                                                                                    | Use experimental editor                     | Enable highlighting           | Enable linter            |
| Q ns_status                                                                                                    |                                             |                               | Execute                  |
| Table   Graph                                                                                                    |                                             | Load time: 112ms Resolutio    | on: 14s Result series: 1 |
| < Evaluation time >                                                                                                    |                                             |                               |                          |
| ns_status ( <b>job=</b> "osm_prometheus", <b>ns_id=</b> "8cfca048-82ea-4963-8425-c478c7bf8b56")                                                                                                    |                                             |                               | 1                        |

### The new monitoring pipeline architecture can be optionally installed with OSM

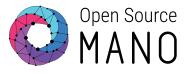

### ./install\_osm.sh --ng-sa

\$ helm -n osm ls

|   | NAME        | NAMESPACE | R |
|---|-------------|-----------|---|
| 1 | airflow     | osm       | 1 |
| ł | pushgateway | osm       | 1 |
| 1 | ••••••      |           |   |

| ACE | REVISION |
|-----|----------|
|     | 1        |
| l   | 1        |
|     |          |

| <pre>\$ kubectl -n osm get pods</pre>               |       |         |                |       |
|-----------------------------------------------------|-------|---------|----------------|-------|
| NAME                                                | READY | STATUS  | RESTARTS       | AGE   |
| ◆airflow-postgresql-0                               | 1/1   | Running | 0              | 4d7h  |
| airflow-redis-0                                     | 1/1   | Running | 0              | 4d7h  |
| airflow-scheduler-cdf7499d5-jzfn7                   | 3/3   | Running | 6 (7h47m ago)  | 4d7h  |
| airflow-statsd-75f567fd86-xgcbk                     | 1/1   | Running | 0              | 4d7h  |
| airflow-triggerer-6fd957b4b8-4w2xw                  | 2/2   | Running | 11 (4h41m ago) | 4d7h  |
| airflow-webserver-58d9ccc9b9-4msd2                  | 1/1   | Running | 0              | 4d7h  |
| airflow-worker-0                                    | 3/3   | Running | 6 (24m ago)    | 4d7h  |
| grafana-5799c4a4b4-t7m64                            | 2/2   | Running | 0              | 5d6h  |
| kafka-0                                             | 1/1   | Running | 0              | 5d6h  |
| keystone-5659b79cd4-5nsbq                           | 1/1   | Running | 0              | 5d6h  |
| lcm-6b5fddf5db-58v4x                                | 1/1   | Running | 0              | 5d6h  |
| modeloperator-59cb47b44c-k6wd5                      | 1/1   | Running | 0              | 5d6h  |
| mon-6fc5b75944-9vls5                                | 1/1   | Running | 0              | 5d    |
| mongodb-k8s-0                                       | 1/1   | Running | 0              | 5d6h  |
| mongodb-k8s-operator-0                              | 1/1   | Running | 0              | 5d6h  |
| mysql-0                                             | 1/1   | Running | 0              | 5d6h  |
| nbi-7b689c4dcd-9flbw                                | 1/1   | Running | 5 (5d6h ago)   | 5d6h  |
| ng-ui-d9dc4c686-dp9v9                               | 1/1   | Running | 0              | 5d6h  |
| pol-b95d89578-x7f8w                                 | 1/1   | Running | 6 (5d6h ago)   | 5d6h  |
| s prometheus-0                                      | 2/2   | Running | 0              | 4d23h |
| pushgateway-prometheus-pushgateway-6f9dc6cb4d-brgvt |       | Running | 0              | 5d6h  |
| ro-5fbcbbdf77-n8g25                                 | 1/1   | Running | 6 (5d6h ago)   | 5d6h  |
| zookeeper-0                                         | 1/1   | Running | 0              | 5d6h  |

| UPDATED                                 | STATUS   |
|-----------------------------------------|----------|
| 2022-11-24 14:36:13.973601205 +0000 UTC | deployed |
| 2022-11-23 15:56:57.43961967 +0000 UTC  | deployed |

| CHART                         | APP VERSION |
|-------------------------------|-------------|
| airflow-1.6.0                 | 2.3.0       |
| prometheus-pushgateway-1.18.2 | 1.4.2       |

# The new monitoring pipeline architecture can be optionally installed with OSM

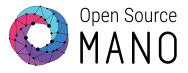

### ./install\_osm.sh --ng-sa

| NAME        | NAMESPACE | REVISION | UPDATED                                | STATUS     | CHART                         | APP VERSION |
|-------------|-----------|----------|----------------------------------------|------------|-------------------------------|-------------|
| airflow     | osm       | 1        | 2022-11-24 14:36:13.973601205 +0000 UT | C deployed | airflow-1.6.0                 | 2.3.0       |
| pushgateway | osm       | 1        | 2022-11-23 15:56:57.43961967 +0000 UTC | deployed   | prometheus-pushgateway-1.18.2 | 1.4.2       |

| \$ kubectl -n osm get pods                          |       |         |                |       |
|-----------------------------------------------------|-------|---------|----------------|-------|
| NAME                                                | READY | STATUS  | RESTARTS       | AGE   |
| airflow-postgresql-0                                | 1/1   | Running | 0              | 4d7h  |
| airflow-redis-0                                     | 1/1   | Running | 0              | 4d7h  |
| airflow-scheduler-cdf7499d5-jzfn7                   | 3/3   | Running | 6 (7h47m ago)  | 4dZh  |
| airflow-statsd-75f567fd86-xgcbk                     | 1/1   | Running | 0              | 4d7h  |
| airflow-triggerer-6fd957b4b8-4w2xw                  | 2/2   | Running | 11 (4h41m ago) | 4d7h  |
| airflow-webserver-58d9ccc9b9-4msd2                  | 1/1   | Running | 0              | 4d7h  |
| airflow-worker-0                                    | 3/3   | Running | 6 (24m ago)    | 4d7h  |
| grafana-5799c4d4b4-t7m64                            | 2/2   | Running | 0              | 5d6h  |
| kafka-0                                             | 1/1   | Running | 0              | 5d6h  |
| keystone-5659b79cd4-5nsbq                           | 1/1   | Running | 0              | 5d6h  |
| lcm-6b5fddf5db-58v4x                                | 1/1   | Running | 0              | 5d6h  |
| modeloperator-59cb47b44c-k6wd5                      | 1/1   | Running | 0              | 5d6h  |
| mon-6fc5b75944-9v1s5                                | 1/1   | Running | 0              | 5d    |
| mongodb-k8s-0                                       | 1/1   | Running | 0              | 5d6h  |
| mongodb-k8s-operator-0                              | 1/1   | Running | 0              | 5d6h  |
| mysql-0                                             | 1/1   | Running | 0              | 5d6h  |
| nbi-7b689c4dcd-9f1bw                                | 1/1   | Running | 5 (5d6h ago)   | 5d6h  |
| ng-ui-d9dc4c686-dp9v9                               | 1/1   | Running | 0              | 5d6h  |
| pol-b95d89578-x7f8w                                 | 1/1   | Running | 6 (5d6h ago)   | 5d6h  |
| prometheus-0                                        | 2/2   | Running | 0              | 4d23h |
| pushgateway-prometheus-pushgateway-6f9dc6cb4d-brgvt | 1/1   | Running | 0              | 5d6h  |
| ro-5fbcbbdf77-n8g25                                 | 1/1   | Running | 6 (5d6h ago)   | 5d6h  |
| zookeeper-0                                         | 1/1   | Running | 0              | 5d6h  |
|                                                     |       |         |                |       |

\$ helm -n osm ls

# MON and POL still running, co-existing with the new architecture

| Prometheus Alerts Graph Status * Help Classic UI       |                            |                                                                         |  |  |  |  |
|--------------------------------------------------------|----------------------------|-------------------------------------------------------------------------|--|--|--|--|
| Targets                                                |                            |                                                                         |  |  |  |  |
| All Unhealthy Collapse All                             | All Unhealthy Collapse All |                                                                         |  |  |  |  |
| mon_exporter (1/1 up) thewless                         |                            |                                                                         |  |  |  |  |
| Endpoint                                               | State                      | Labels                                                                  |  |  |  |  |
| http://mon:8000/metrics                                | UP                         | instance="mon:8000" job="mon_exporter"                                  |  |  |  |  |
| pushgateway (1/1 up) show less                         |                            |                                                                         |  |  |  |  |
| Endpoint                                               | State                      | Labels                                                                  |  |  |  |  |
| http://pushgateway-prometheus-pushgateway:9091/metrics | UP                         | instance="pushgateway-prometheus-pushgateway:9091"<br>job="pushgateway" |  |  |  |  |

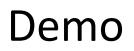

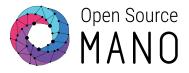

- Overview of the installed components
- Instantiation of first NS in first cloud
- Metrics acquired and derived with the new framework
  - Airflow DAGs for NS topology, VM status and VIM status
  - Prometheus Recording Rules and Metrics for extended VM status, VNF status, NS status
- Instantiation of second NS in second cloud
  - Dynamic Airflow DAGs
  - Automatic generation of metrics for the second NS

# MON and POL functionality will be gradually transferred to the new architecture

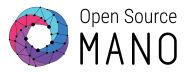

- Work items
  - Metric acquisition
    - xNF resource consumption in VIM and K8s clusters using Prometheus Exporters or dedicated Airflow DAGs
    - xNF metric collection from NF using Prometheus Exporters
    - SDN status, K8s cluster status, etc.
  - Alerting
    - Generation of alerts: failed VM, failed networks, resource consumption thresholds
    - xNF alert webhooks
  - Closed Loops
    - Auto-healing
    - Auto-scaling
  - Presentation of basic indicators (VNF status, NS status, VIM status, etc.) through GUI and OSM client

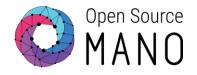

### Demo:

# Enhanced management of persistent volumes

#### **Openstack Persistent Volumes**

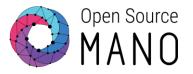

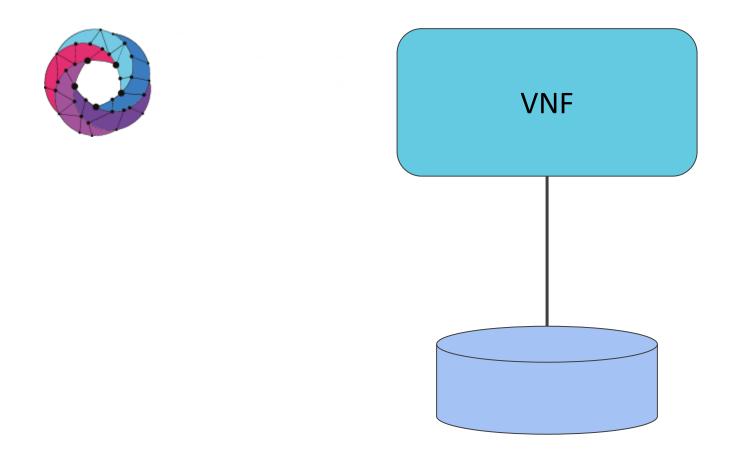

**VNF** Descriptor

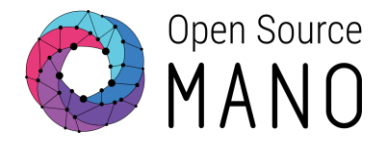

#### virtual-storage-desc:

- id: root-volume
  - type-of-storage: persistent-storage
  - size-of-storage: 10
- id: persistent-volume
  - type-of-storage: persistent-storage
    size-of-storage: 1

vdu-storage-requirements:

- key: keep-volume value: 'true'

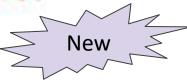

- id: ephemeral-volume type-of-storage: ephemeral-storage size-of-storage: 2

#### Creating Network Service

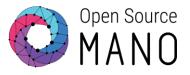

| ubuntu@osm-webinar:~\$ os                                           | An Openstack VIM has been added to our OSM:<br>m vim-list            |           |    |
|---------------------------------------------------------------------|----------------------------------------------------------------------|-----------|----|
| vim name   uuid                                                     | operational stat                                                     | e l       |    |
| openstack   2c092c27-1                                              | cf8-4ba5-9138-a579d90fee3b   ENABLED                                 | +         |    |
| ubuntu@osm-webinar:~\$ # 0<br>ubuntu@osm-webinar:~\$ op             | Our openstack tenant does not have any VMs in<br>enstack server list | it        |    |
| ubuntu@osm-webinar:~\$ #  <br>ubuntu@osm-webinar:~\$ op             | Nor does it have any volumes at this time<br>enstack volume list     |           |    |
| ubuntu@osm-webinar:~\$ osm<br>osm vnfd-list                         | Our OSM packages have already been uploaded<br>m nsd-list            |           |    |
| nsd name                                                            | A. 1965 P                                                            |           |    |
|                                                                     | 26f0989f-09fc-4337-8a6e-3b0a7b4aba95                                 |           |    |
| +<br>ubuntu@osm-webinar:~\$ os                                      |                                                                      |           |    |
| nfpkg name                                                          |                                                                      | desc type |    |
|                                                                     | s-vnf   37d3c1e8-5f87-4a11-b770-3199868ff2f5                         | sol006    | 1  |
| ubuntu@osm-webinar:~\$ os<br>>nsd_name persist<br>>vim_account open | stack \<br>ame: mgmtnet, vim-network-name: osm-ext}]}' \<br>_rsa.pub | 20        | -+ |

#### **Openstack Persistent Volumes**

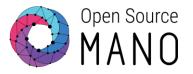

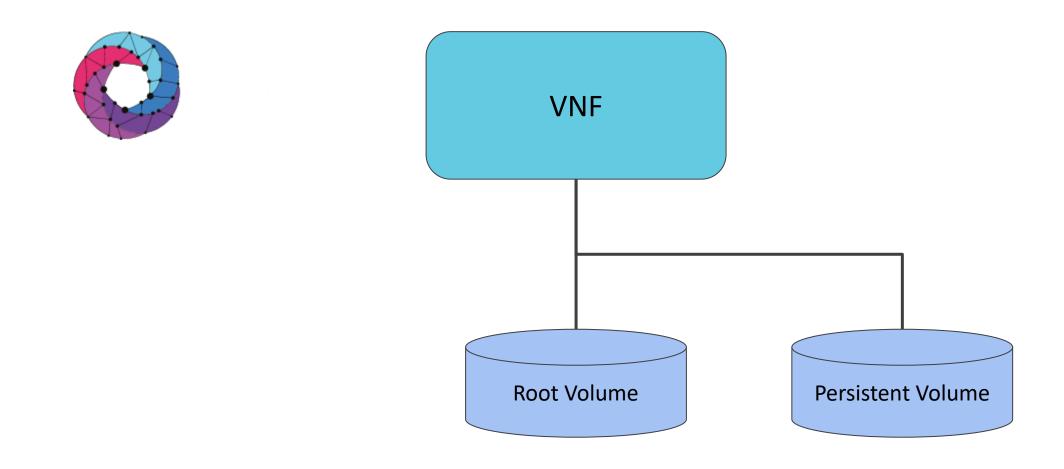

#### **Examine Created Resources**

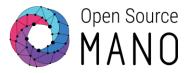

| ubuntu@osm-webinar:~\$<br>ubuntu@osm-webinar:~\$                                                                |                                           | vice has                                                                                                    | been create               | ed                                               |          |      |           |         |              |           |       |                                                                                    |            |
|----------------------------------------------------------------------------------------------------|-------------------------------------------|----------------------------------------------------------------------------------------------------|---------------------------|--------------------------------------------------|----------|------|-----------|---------|--------------|-----------|-------|------------------------------------------------------------------------------------|------------|
| ns instance name   i                                                                                            | .d                                        |                                                                                                    |                           |                                                  | ns state |      |           |         |              |           |       |                                                                                    |            |
| create_data   5                                                                                                 |                                           |                                                                                                    |                           | 2023-01-21T06:23:32                              |          | 12   | LE (None) |         | I N/A        | t<br>I    |       |                                                                                    |            |
| To get the history of<br>For more details on the<br>ubuntu@osm-webinar:~\$<br>ubuntu@osm-webinar:~\$            | e current operation<br># Let's check what | on, run<br>t is in<br>list                                                                                                    | "osm ns-op-s<br>Openstack | s-op-list NS_ID"<br>show OPERATION_ID"           | +        | -+   |           |         |              | +         | ···   |                                                                                    |            |
| ID                                                                                                    |                                           | Name                                                                                                    |                           |                                                  |          |      | Status    | Netwo   | orks         |           | Image | Flavor                                                                             |            |
| and a state of the second second second second second second second second second second second second second s |                                           | and the second second se |                           |                                                  |          |      |           |         |              |           |       | keep-persistent-vol-VM-vnf-persiste                                                |            |
| ubuntu@osm-webinar:~\$<br>ubuntu@osm-webinar:~\$                                                                |                                           |                                                                                                    |                           |                                                  |          |      | +         | +       |              |           | +     | *                                                                                  |            |
| ID                                                                                                    |                                           | Name                                                                                                    |                           |                                                  |          |      | Stat      | us   Si |              | tached to |       |                                                                                    | I          |
|                                                                                                    | 719-f54763851d08                          | create                                                                                                    | e_data-vnf-pe             | ersistent-v-keep-persi<br>ersistent-v-keep-persi |          |      | db   in-u | se      | 1   At       |           |       | vnf-persistent-v-keep-persistent-vol-VM<br>vnf-persistent-v-keep-persistent-vol-VM |            |
| ubuntu@osm-webinar:~\$<br>ubuntu@osm-webinar:~\$                                                                | # Let's get the IF                        |                                                                                                    |                           |                                                  | orage    |      |           | +       |              |           |       |                                                                                    |            |
| +<br>  vnf id                                                                                                   |                                           | name                                                                                                    | ns id                     |                                                  | vnf      | memb | er index  | j       | vnfd r       | name      |       | vim account id                                                                     | ip address |
| b281334c-01a8-4d55-b                                                                                            |                                           | -                                                                                                    |                           |                                                  |          |      |           |         | 1212 202 202 |           |       | 2c092c27-1cf8-4ba5-9138-a579d90fee3b                                               |            |
| +<br>ubuntu@osm-webinar:~\$<br>ubuntu@osm-webinar:~\$                                                           | -                                         |                                                                                                    |                           |                                                  |          |      |           |         |              |           |       |                                                                                    | **         |

#### Write to Volumes in VNF

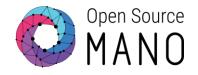

| ubuntu@create-data-vnf-persistent-v-keep-persistent-vol-vm-0:~\$ # Root volume is mounted under /<br>ubuntu@create-data-vnf-persistent-v-keep-persistent-vol-vm-0:~\$ df -h /<br>Filesystem Size Used Avail Use% Mounted on<br>/dev/vda1 9.66 1.46 8.26 15% /                                                                                                    | ubuntu@create-data-vnf-persistent-v-keep-persistent-vol-vm-0:~\$ cat /data/hello.txt<br>Hello from the OSM Thirteen Webinar<br>ubuntu@create-data-vnf-persistent-v-keep-persistent-vol-vm-0:~\$ # Logout<br>ubuntu@create-data-vnf-persistent-v-keep-persistent-vol-vm-0:~\$ logout<br>Connection to 172.21.248.86 closed.                                                                                                    |
|----------------------------------------------------------------------------------------------------|----------------------------------------------------------------------------------------------------|
| applicable law.<br>To run a command as administrator (user "root"), use "sudo <command/> ".<br>See "man sudo_root" for details.                                                                                                    | drwxr-xr-x 3 root root 4096 Jan 21 06:31 .<br>drwxr-xr-x 20 root root 4096 Jan 21 06:30 .<br>-rw-r1 1 root root 36 Jan 21 06:31 hello.txt<br>drwx 2 root root 16384 Jan 21 06:31 lost+found                                                                                                    |
| The programs included with the Ubuntu system are free software;<br>the exact distribution terms for each program are described in the<br>individual files in /usr/share/doc/*/copyright.<br>Ubuntu comes with ABSOLUTELY NO WARRANTY, to the extent permitted by                                                                                                    | ubuntu@create-data-vnf-persistent-v-keep-persistent-vol-vm-0:-\$ sudo mount /dev/vdc /data<br>ubuntu@create-data-vnf-persistent-v-keep-persistent-vol-vm-0:-\$ # Now Let's write some data into the volume<br>ubuntu@create-data-vnf-persistent-v-keep-persistent-vol-vm-0:-\$ echo "Hello from the OSM Thirteen Webinar"   sudo tee /data/hello.txt<br>Hello from the OSM Thirteen Webinar<br>ubuntu@create-data-vnf-persistent-v-keep-persistent-vol-vm-0:-\$ # Show the contents<br>ubuntu@create-data-vnf-persistent-v-keep-persistent-vol-vm-0:-\$ Is -al /data |
| The list of available updates is more than a week old.<br>To check for new updates run: sudo apt update                                                                                                    | Writing inode tables: done<br>Creating journal (8192 blocks): sudo done<br>Writing superblocks and filesystem accounting information: modone                                                                                                    |
| 1 update can be applied immediately.<br>To see these additional updates run: apt listupgradable                                                                                                    | 32768, 98304, 163840, 229376<br>Allocating group tables: done                                                                                                    |
| System load:         0.08         Processes:         104           Usage of /:         14.0% of 9.526B         Users logged in:         0           Memory usage:         21%         IPv4 address for ens3:         172.21.248.86           Swap usage:         0%                                                                                                    | Discarding device blocks: done<br>Creating filesystem with 262144 4k blocks and 65536 inodes<br>Filesystem UUID: f68c1541-71dc-4258-8bb7-dfa41370adcd<br>Superblock backups stored on blocks:                                                                                                    |
| System information as of Sat Jan 21 06:29:47 UTC 2023                                                                                                    | mount: /data: wrong fs type, bad option, bad superblock on /dev/vdc, missing codepage or helper program, or other error.<br>ubuntu@create-data-vnf-persistent-v-keep-persistent-vol-vm-0:-\$ # Format the volume<br>ubuntu@create-data-vnf-persistent-v-keep-persistent-vol-vm-0:~\$ sudo mkfs.ext4 /dev/vdc<br>mke2fs 1.45.5 (07-Jan-2020)                                                                                                    |
| <pre>* Documentation: https://help.ubuntu.com * Management: https://landscape.canonical.com * Support: https://ubuntu.com/advantage</pre>                                                                                                    | This file is not persisted<br>ubuntu@create-data-vnf-persistent-v-keep-persistent-vol-vm-0:~\$ # The additional volume is present at /dev/vdc, but it is not formatted<br>ubuntu@create-data-vnf-persistent-v-keep-persistent-vol-vm-0:~\$ sudo mkdir /data<br>ubuntu@create-data-vnf-persistent-v-keep-persistent-vol-vm-0:~\$ sudo mount /dev/vdc /data                                                                                                    |
| The authenticity of host 17/2/1/240.06 (17/2/1/240.06) Can't be established.<br>ECDSA key fingerprint is SHA256:y7bBmGCxpv4+88/WQRHj+A5+rPDbrCqTDogqaQ/f/1g.<br>Are you sure you want to continue connecting (yes/no/[fingerprint])? yes<br>Warning: Permanently added '172.21.248.86' (ECDSA) to the list of known hosts.<br>Welcome to Ubuntu 20.04.4 LTS (GNU/Linux 5.4.0-107-generic x86_64) | drwxr-xr-x 2 root root 4096 Jan 1 1970 .<br>drwxr-xr-x 19 root root 4096 Jan 21 06:24 .<br>-rwxr-xr-x 1 root root 27 Jan 21 06:30 emphemral.txt<br>ubuntu@create-data-vnf-persistent-v-keep-persistent-vol-vm-0:~\$ cat /mnt/emphemral.txt                                                                                                    |
| ubuntu@osm-webinar:~\$ # Log into the VNF and examine the volumes<br>ubuntu@osm-webinar:~\$ ssh 172.21.248.86<br>The authenticity of host '172.21.248.86 (172.21.248.86)' can't be established.                                                                                                    | ubuntu@create-data-vnf-persistent-v-keep-persistent-vol-vm-0:~\$ # Show the contents<br>ubuntu@create-data-vnf-persistent-v-keep-persistent-vol-vm-0:~\$ ls -al /mnt<br>total 12                                                                                                    |

#### **OSM Terminates Network Service**

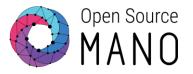

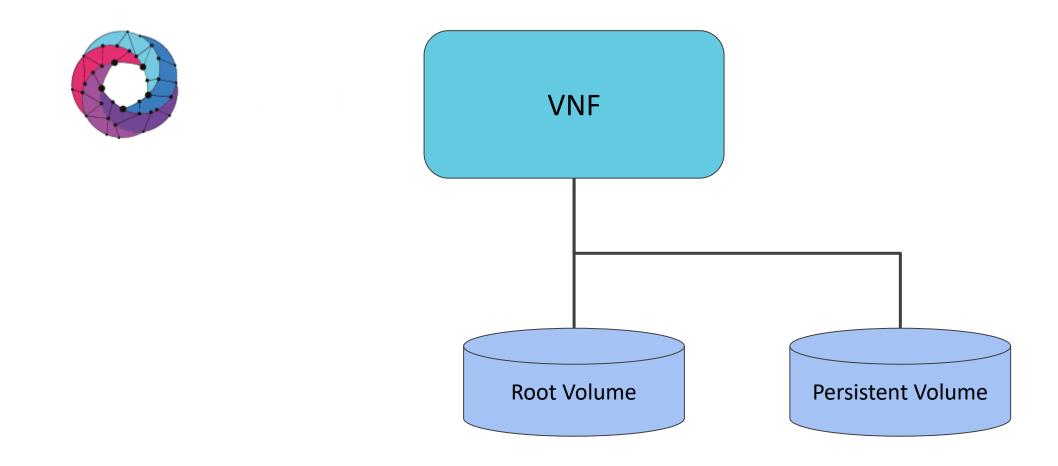

#### **Deleting Network Service**

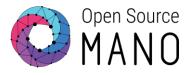

ubuntu@osm-webinar:~\$ # Now we delete the Network Service ubuntu@osm-webinar:~\$ osm ns-delete create\_data \_Deletion in progress ubuntu@osm-webinar:~\$ \_

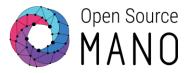

| -            |                                                                       |                 |                                                                                                    |                                                                                              |
|--------------|-----------------------------------------------------------------------|-----------------|----------------------------------------------------------------------------------------------------|----------------------------------------------------------------------------------------------|
|              | Name                                                                  | Status          | Size                                                                                                    | Attached to                                                                                  |
| cf0654598d80 | <pre>/ create_data-vnf-persistent-v-keep-persistent-vol-VM-0vdb</pre> | available       | 1                                                                                                    | i i                                                                                          |
| :f0654598d80 | create_data-vnf-persistent-v-keep-persistent-vol-VM-0vdb<br>+         | available<br>-+ | 1                                                                                                    | <br>+                                                                                        |
|              | stack server<br>d just the on<br>stack volume                         |                 | stack server list<br>d just the one volume that we asked OSM to persist<br>stack volume list<br>  Name   Status | stack server list<br>d just the one volume that we asked OSM to persist<br>stack volume list |

#### **OSM Creates NS With Existing Volume**

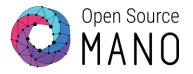

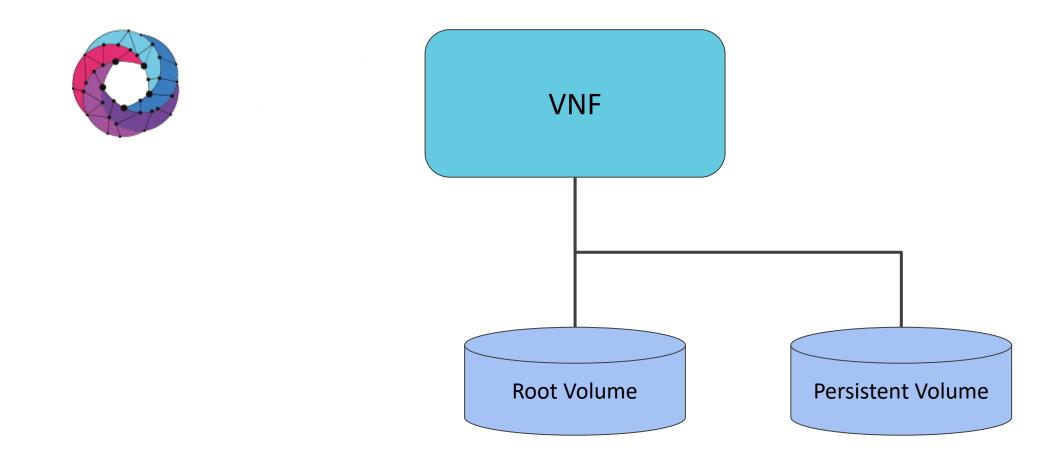

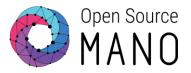

| ubuntu@osm-webinar:~\$ # Get the<br>ubuntu@osm-webinar:~\$ openstack                                                                                                    |                                                                                                    |                             |      | +        |    |
|----------------------------------------------------------------------------------------------------|----------------------------------------------------------------------------------------------------|-----------------------------|------|----------|----|
| ID                                                                                                    | Name                                                                                                    | Status                      | Size | Attached | to |
| dbcfd327-f5ba-4e9f-9897-cf0654                                                                                                    | 98d80   create_data-vnf-persistent-v-keep-persiste                                                                                                | ent-vol-VM-0vdb   available | 1    | i        |    |
| <pre>ubuntu@osm-webinar:~\$ osm ns-cre &gt;nsd_name persistent_volu &gt;vim_account openstack \ &gt;config '{ &gt; vld: [ {name: mgmtnet, &gt; vnf: [ { &gt; member-vnf-index: &gt; vdu: [ { &gt; id: keep-persi &gt; volume: [</pre> | es-ns \<br>vim-network-name: osm-ext} ],<br>nf-persistent-volumes,<br>tent-vol-VM,<br>rsistent-volume, vim-volume-id: dbcfd327-f5ba-4e9f<br>a.pub |                             |      |          |    |

#### Examine Volume Attached to VNF

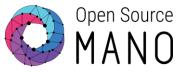

|                                                                           | id                                                                                               |                                         |                                            |                                                     |            | current operati                   |                               |                                    |                                                                                                    |                  |                                                        |     |
|---------------------------------------------------------------------------|--------------------------------------------------------------------------------------------------|-----------------------------------------|--------------------------------------------|-----------------------------------------------------|------------|-----------------------------------|-------------------------------|------------------------------------|----------------------------------------------------------------------------------------------------|------------------|--------------------------------------------------------|-----|
| use_data                                                                  |                                                                                                  |                                         |                                            | +<br>2023-01-21T06:38:33                            |            |                                   | N/A                           | +                                  |                                                                                                    |                  |                                                        |     |
| get the history of more details on ntu@osm-webinar:~<br>ntu@osm-webinar:~ | of all operations over<br>the current operations<br>*\$ # We can see the<br>*\$ openstack volume | er a NS,<br>on, run<br>volume i<br>list | , run "osm n<br>"osm ns-op-<br>is attached | show OPERATION_ID"<br>once again                    |            |                                   |                               |                                    |                                                                                                    | +                |                                                        |     |
| D                                                                         |                                                                                                  | Name                                    |                                            |                                                     |            |                                   | Size   Attached               |                                    |                                                                                                    | l                |                                                        |     |
| 516501d-03fa-4f77                                                         | 7-9ee1-e604ca5ab725<br>F-9897-cf0654598d80                                                       | use_da<br>  create                      | ata-vnf-pers<br>e_data-vnf-p               | istent-v-keep-persisten<br>persistent-v-keep-persis | t-vol-VM-0 | vda   in-use  <br>M-0vdb   in-use | 10   Attached<br>1   Attached | to use_data-vnf<br>to use_data-vnf | -persistent-v-keep-persistent-vol-VM-0<br>-persistent-v-keep-persistent-vol-VM-0                           | on /dev/vdc      |                                                        |     |
| ntu@osm-webinar:~                                                         | -\$ # Let's get the II<br>-\$ osm vnf-list                                                       | P addres                                | ss of the VN                               | IF with the attached st                             | rage       |                                   |                               |                                    |                                                                                                    |                  |                                                        |     |
| unf id                                                                    |                                                                                                  | I name I                                | ns id                                      |                                                     | l vnf      | member index                      | l vnfd name                   |                                    |                                                                                                    | l ip address     |                                                        |     |
| 12720e0-5bf8-4ff8                                                         | 8-9bb1-3e56b4abf844                                                                              | i - i                                   | 9bed4433-2                                 | 127-4f1c-acf0-59f79114                              | d9b   vnf- | persistent-volume                 | s   keep_persiste             | ent-volumes-vnf                    | 2c092c27-1cf8-4ba5-9138-a579d90fee3b                                                                       | 172.21.249.6     |                                                        |     |
|                                                                           |                                                                                                  |                                         |                                            |                                                     |            |                                   |                               | ubuntu@use-                        | data-vnf-persistent-v-keep-persiste<br>data-vnf-persistent-v-keep-persiste<br>Size Used Avail Use% Mounted | ent-vol-vm-0:~\$ | # Ephemeral storage was mounted under /r<br>df -h /mnt | nnt |

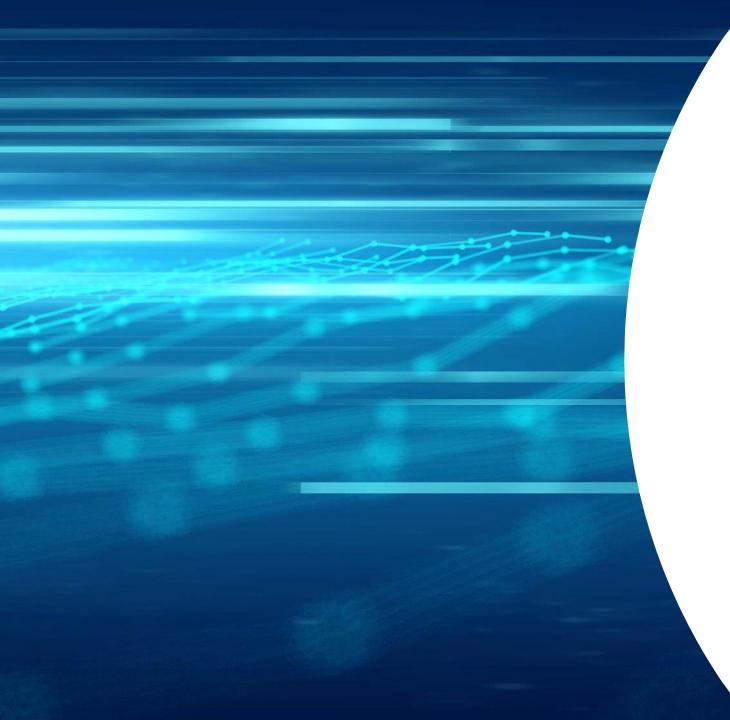

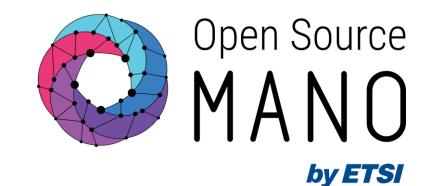

## Thank You!

<u>osm.etsi.org</u> <u>osm.etsi.org/docs/user-guide</u> <u>osm.etsi.org/wikipub</u>